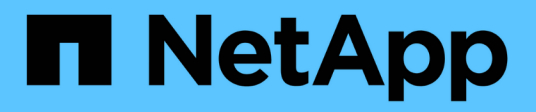

## **Local storage administrator accounts** ONTAP 9

NetApp July 18, 2024

This PDF was generated from https://docs.netapp.com/us-en/ontap/ontap-security-hardening/rolesapplications-authentication.html on July 18, 2024. Always check docs.netapp.com for the latest.

# **Table of Contents**

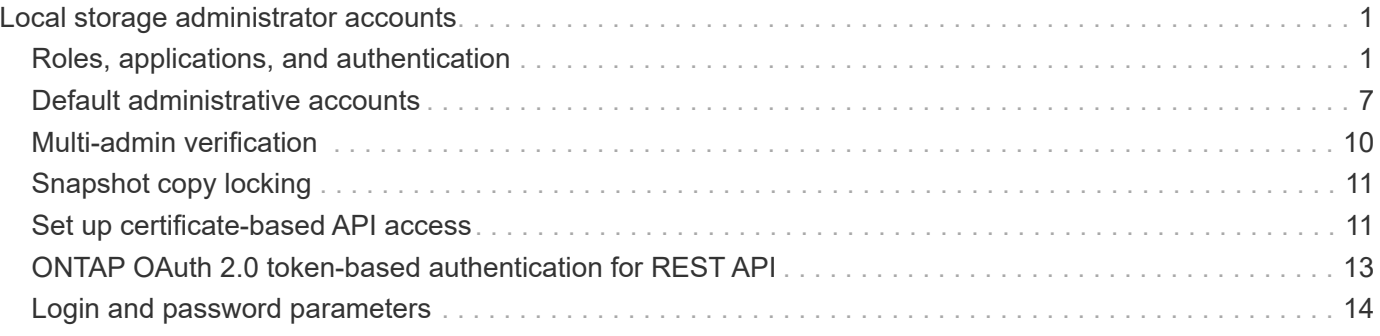

# <span id="page-2-0"></span>**Local storage administrator accounts**

## <span id="page-2-1"></span>**Roles, applications, and authentication**

ONTAP provides the security-conscious enterprise with the ability to provide granular access to different administrators through different login applications and methods. This helps customers create a data centric zero-trust model.

These are the roles available for admin and storage virtual machine administrators. The login application methods and login authentication methods are specified.

### **Roles**

With role-based access control (RBAC), users have access to only the systems and options required for their job roles and functions. The RBAC solution in ONTAP limits users' administrative access to the level granted for their defined role, which allows administrators to manage users by assigned role. ONTAP provides several predefined roles. Operators and administrators can create, modify, or delete custom access control roles, and they can specify account restrictions for specific roles.

#### **Predefined roles for cluster administrators**

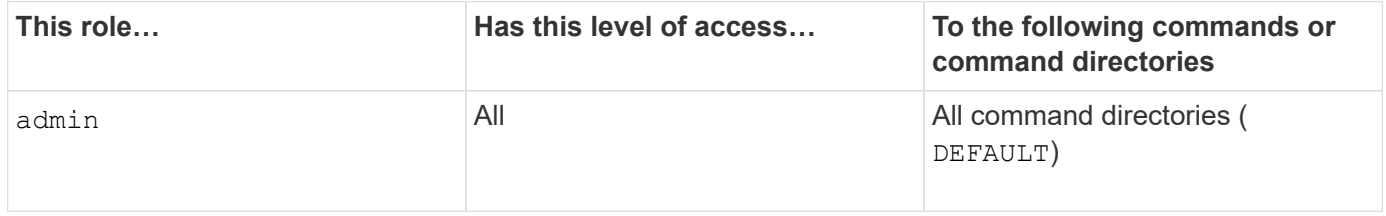

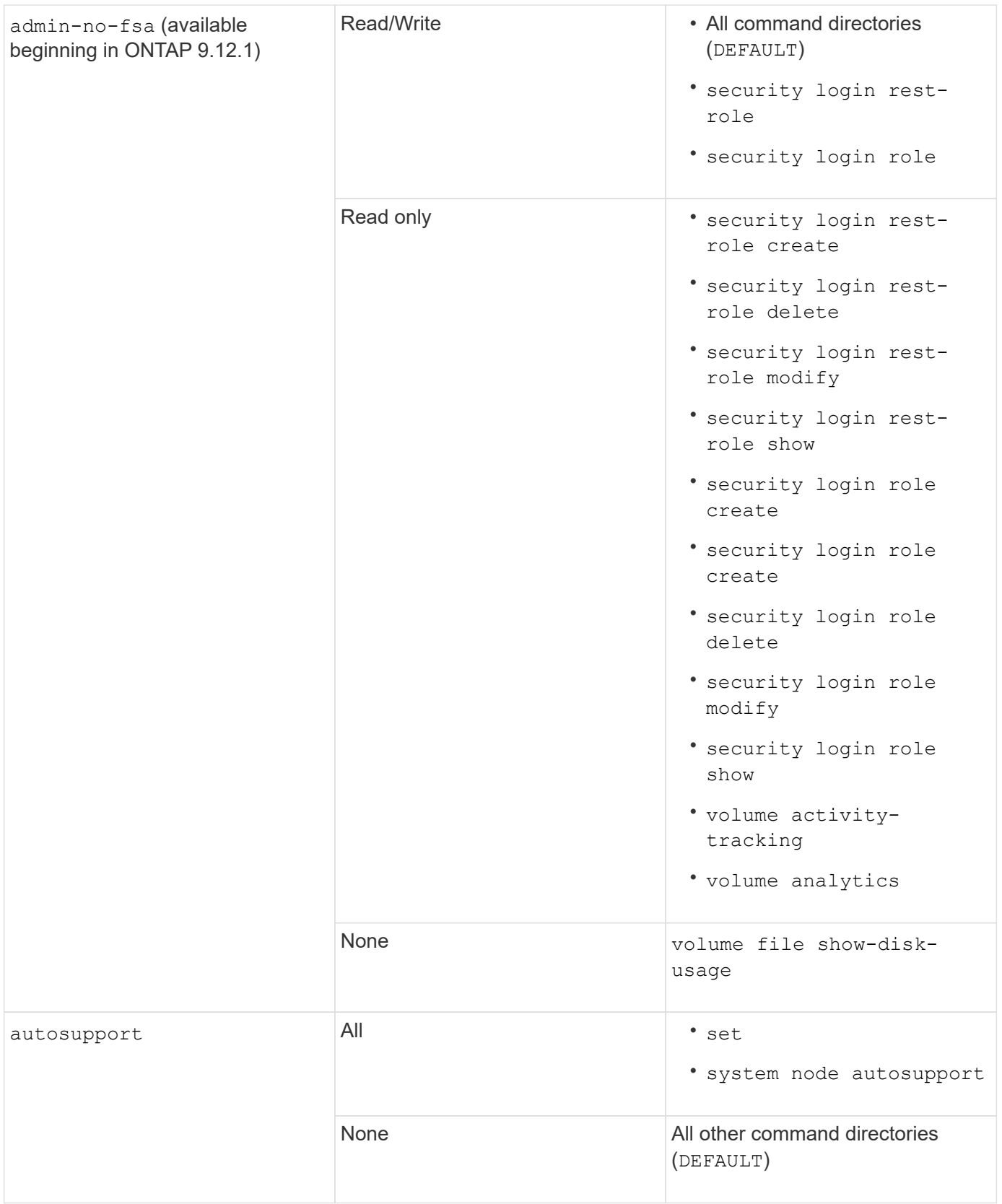

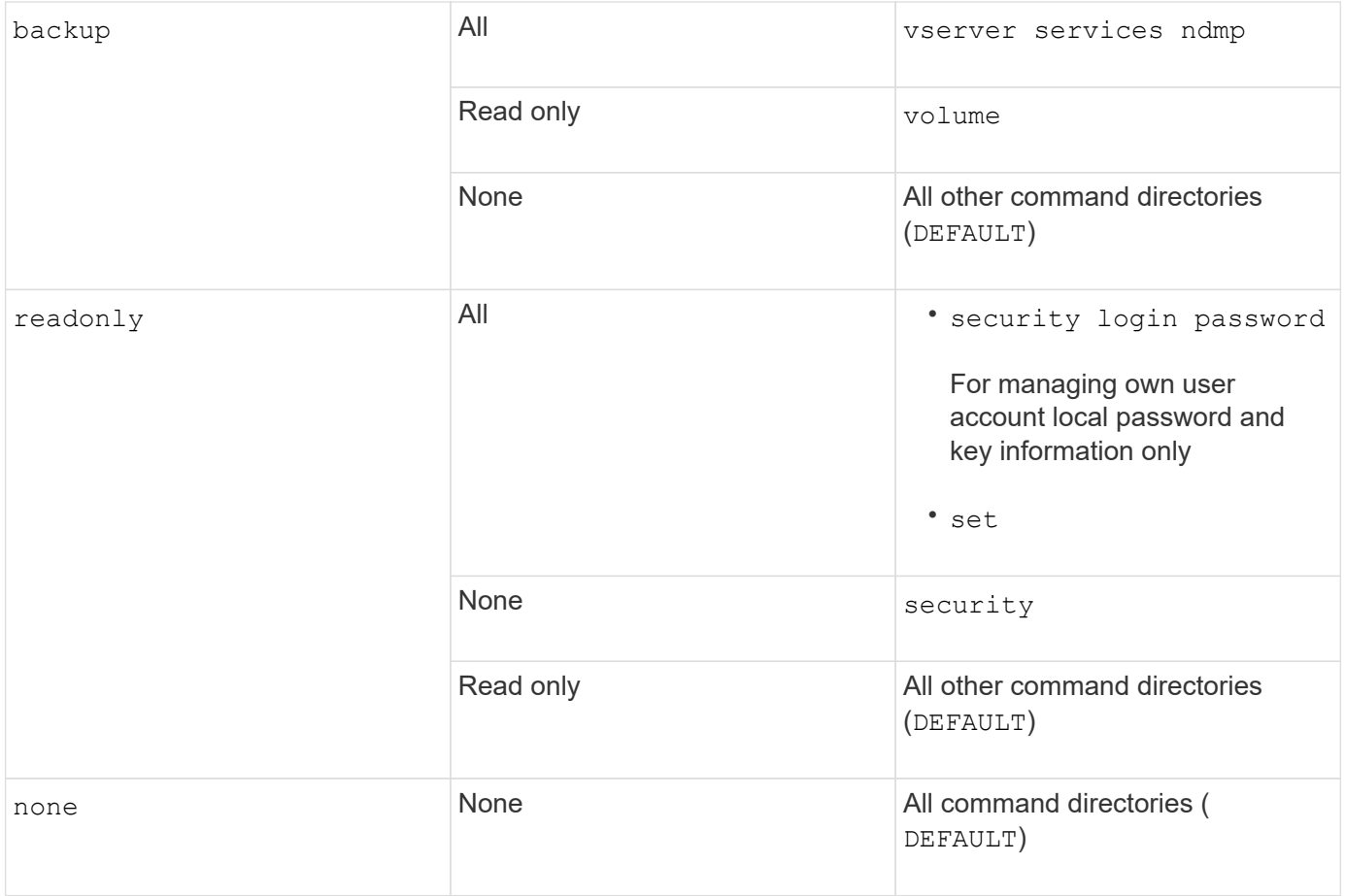

The autosupport role is assigned to the predefined autosupport account, which is used by AutoSupport OnDemand. ONTAP prevents you from modifying or deleting the autosupport account. ONTAP also prevents you from assigning the autosupport role to other user accounts.

#### **Predefined roles for storage virtual machine (SVM) administrators**

 $\bigodot$ 

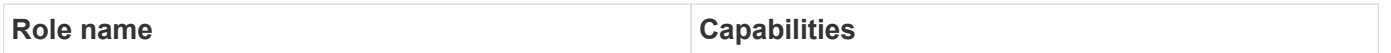

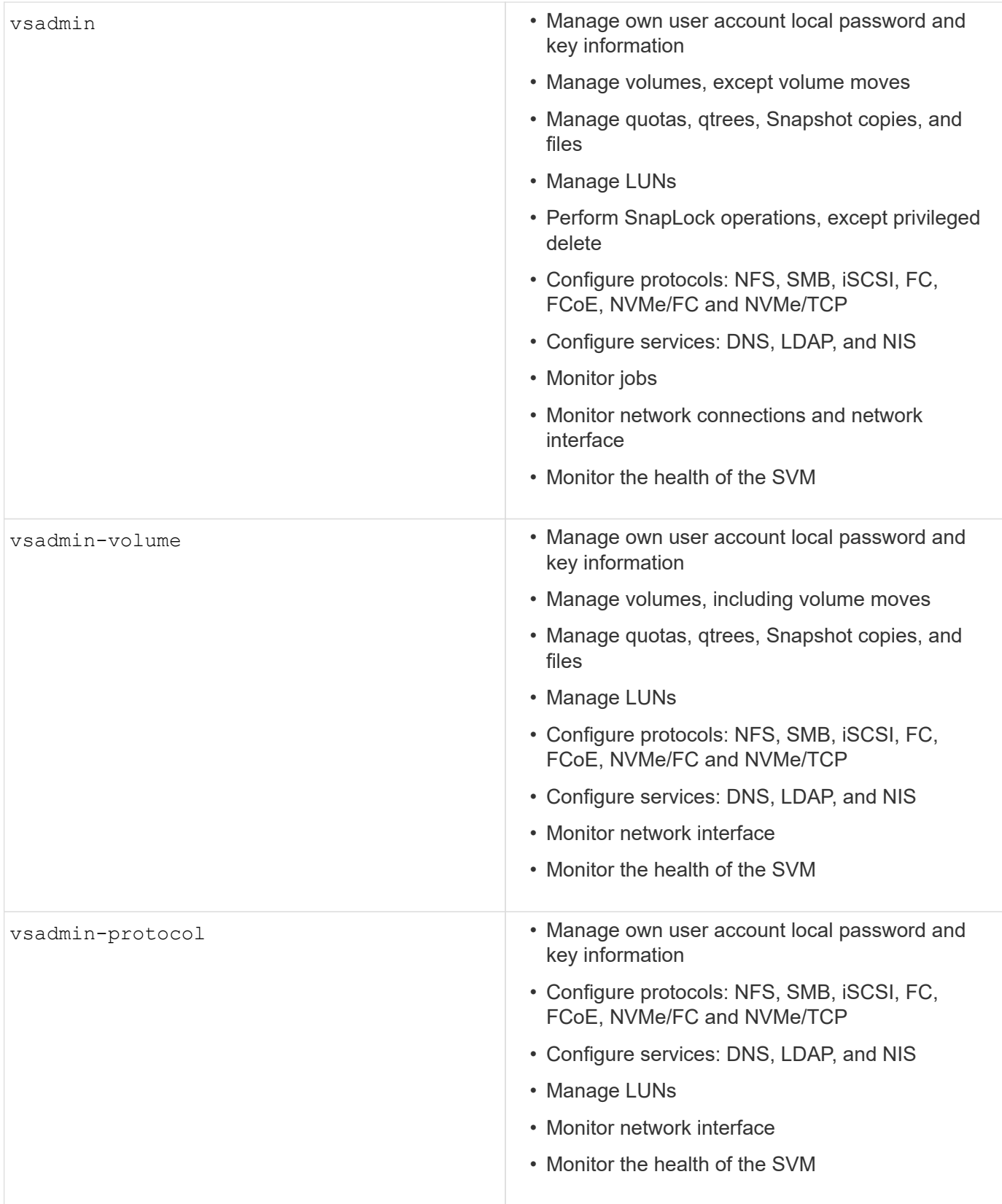

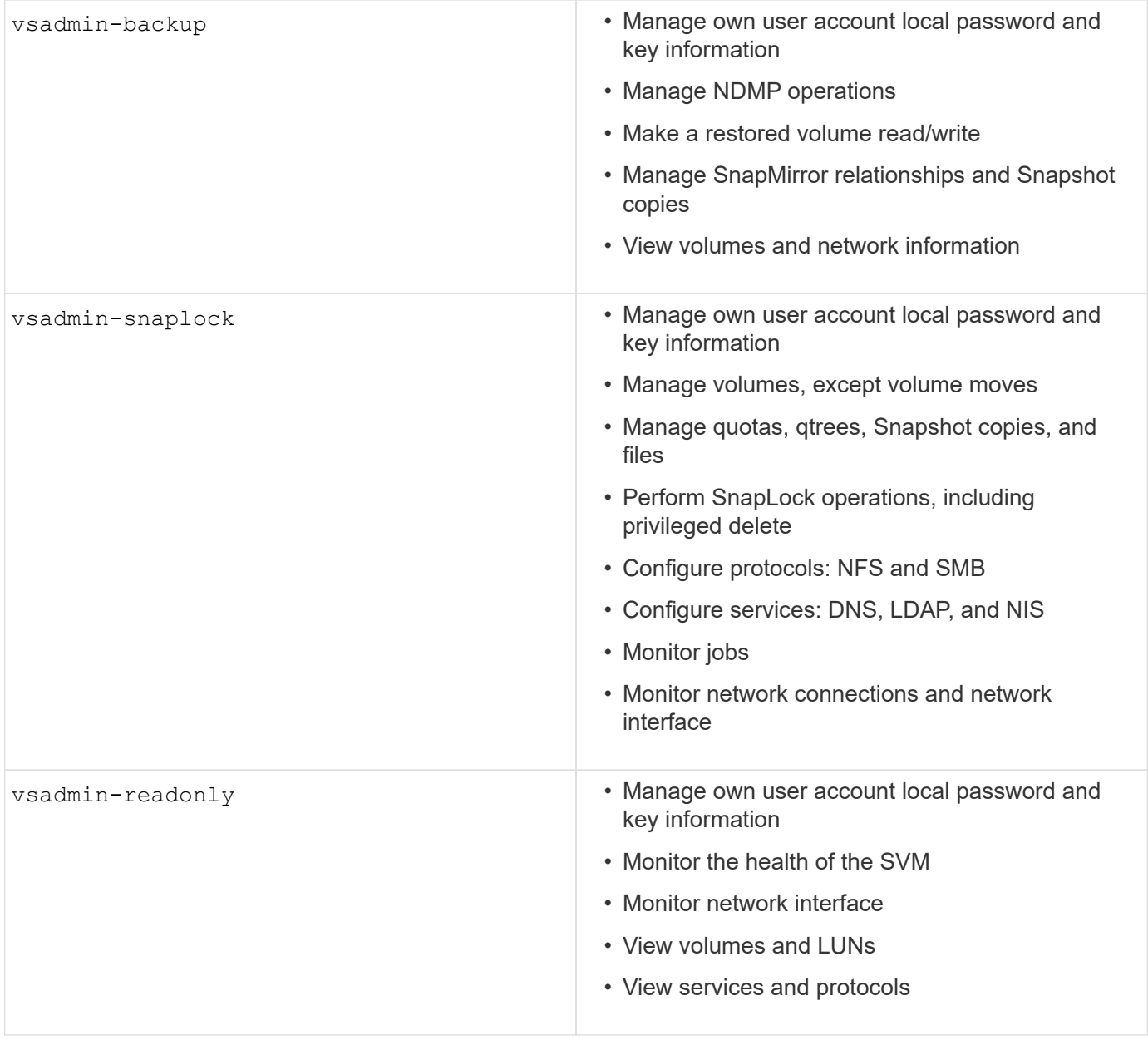

### **Application methods**

The application method specifies the access type of the login method. Possible values include console, http, ontapi, rsh, snmp, service-processor, ssh, and telnet.

Setting this parameter to service-processor grants the user access to the Service Processor. When this parameter is set to service-processor, the -authentication-method parameter must be set to password because the Service Processor only supports password authentication. SVM user accounts cannot access the Service Processor. Therefore, operators and administrators cannot use the -vserver parameter when this parameter is set to service-processor.

To further restrict access to the service-processor use the command system service-processor ssh add-allowed-addresses. The command system service-processor api-service can be used to update the configurations and certificates.

For security reasons, Telnet and Remote Shell (RSH) are disabled by default because NetApp recommends Secure Shell (SSH) for secure remote access. If there is a requirement or unique need for Telnet or RSH, they must be enabled.

The security protocol modify command modifies the existing cluster-wide configuration of RSH and Telnet. Enable RSH and Telnet in the cluster by setting the enabled field to  $true$ .

### **Authentication methods**

The authentication method parameter specifies the authentication method used for logins.

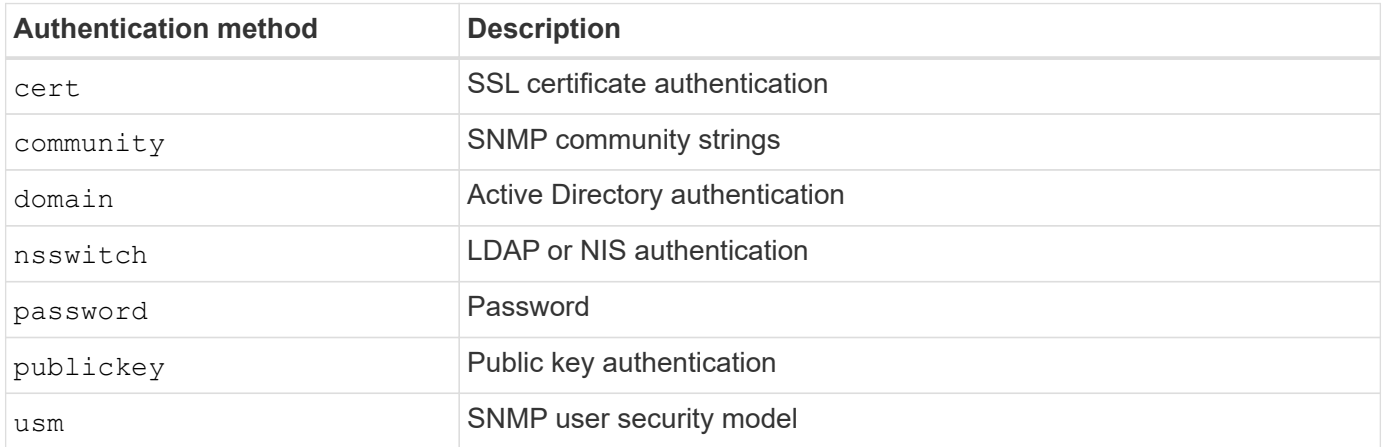

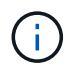

The use of NIS is not recommended due to protocol security weaknesses.

Beginning with ONTAP 9.3, chained two-factor authentication is available for local SSH admin accounts using publickey and password as the two authentication methods. In addition to the -authentication-method field in the security login command, a new field named -second-authentication-method has been added. Either public key or password can be specified as the -authentication-method or the -second -authentication-method. However, during SSH authentication, the order is always public key with partial authentication, followed by the password prompt for full authentication.

```
[user@host01 ~]$ ssh ontap.netapp.local
Authenticated with partial success.
Password:
cluster1::>
```
Beginning with ONTAP 9.4, nsswitch can be used as a second authentication method with publickey.

Beginning with ONTAP 9.12.1, FIDO2 can also be used for SSH authentication using a YubiKey hardware authentication device or other FIDO2 compatible devices.

Beginning with ONTAP 9.13.1:

- domain accounts can be used as a second authentication method with publickey.
- Time-based one-time password  $(\text{top})$  is a temporary passcode generated by an algorithm that uses the current time of day as one of its authentication factors for the second authentication method.
- Public key revocation is supported with SSH publickeys as well as certificates which will be checked for expiration/revocation during SSH.

For more information about multifactor authentication (MFA) for ONTAP System Manager, Active IQ Unified Manager, and SSH, see [TR-4647: Multifactor Authentication in ONTAP 9](http://www.netapp.com/us/media/tr-4647.pdf).

## <span id="page-8-0"></span>**Default administrative accounts**

The admin account should be restricted because the role of administrator is allowed access using all applications. The diag account allows access to the system shell and should be reserved only for technical support to perform troubleshooting tasks.

There are two default administrative accounts: admin and diag.

Orphaned accounts are a major security vector that often leads to vulnerabilities, including the escalation of privileges. These are unnecessary and unused accounts that remain in the user account repository. They are primarily default accounts that were never used or for which passwords were never updated or changed. To address this issue, ONTAP supports the removal and renaming of accounts.

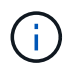

ONTAP cannot remove or rename built-in accounts. However, NetApp recommends locking any unneeded built-in accounts with the lock command.

Although orphaned accounts are a significant security issue, NetApp strongly recommends testing the effect of removing accounts from the local account repository.

### **List local accounts**

To list the local accounts, run the security login show command.

```
cluster1::*> security login show -vserver cluster1
Vserver: cluster1
                       Authentication Acct Is-Nsswitch
User/Group Name Application Method Role Name Locked Group
  ---------------- ----------- --------- ---------------- ------ -----------
admin console password admin no no
admin http password admin no no
admin ontapi password admin no no
admin service-processor password admin no no
admin ssh ssh password admin no no
autosupport console password autosupport no no
6 entries were displayed.
```
### **Remove the default admin account**

The admin account has the role of administrator and is allowed access using all applications.

#### **Steps**

1. Create another admin-level account.

To completely remove the default admin account, you must first create another admin-level account that

uses the console login application.

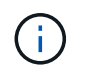

Making these changes might cause some undesired effects. Always test new settings that might affect the security status of the solution on a nonproduction cluster first.

Example:

```
cluster1::*> security login create -user-or-group-name NewAdmin
-application console -authentication-method password -vserver cluster1
```
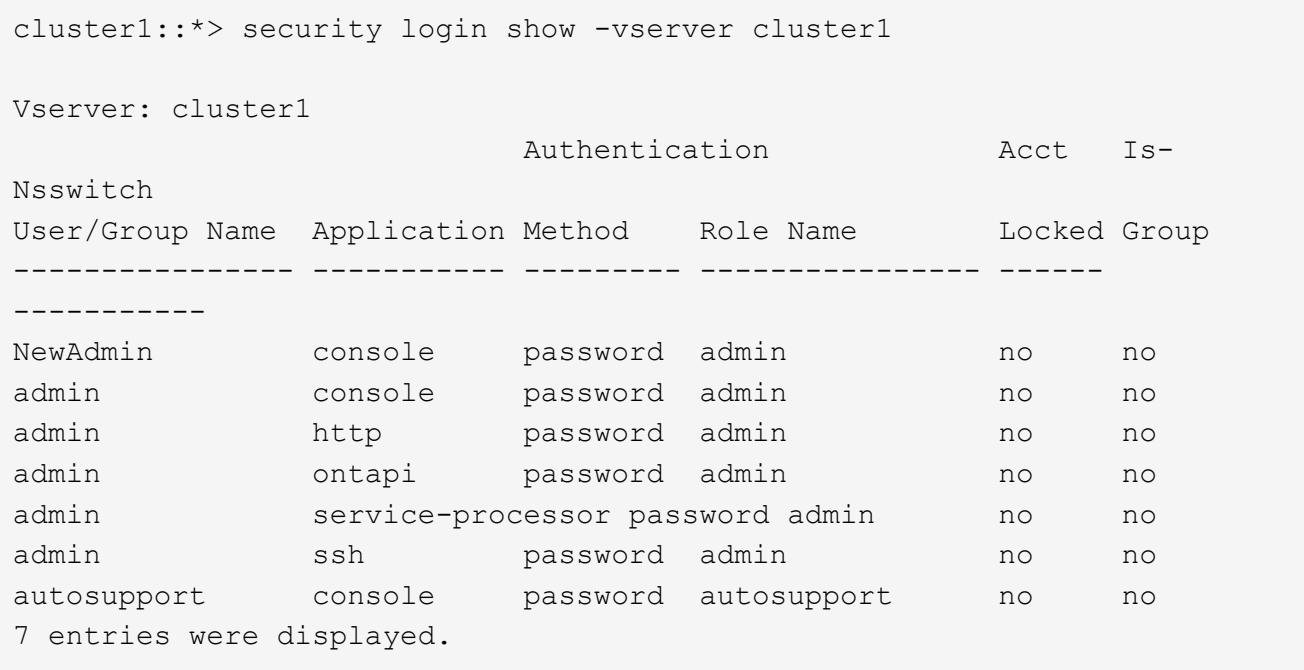

2. After you create the new admin account, test access to that account with the NewAdmin account login. With the NewAdmin login, configure the account to have to same login applications as the default or previous admin account (for example, http, ontapi, service-processor, or ssh). This step makes sure that access control is maintained.

Example:

```
cluster1::*> security login create -vserver cluster1 -user-or-group-name
NewAdmin -application ssh -authentication-method password
cluster1::*> security login create -vserver cluster1 -user-or-group-name
NewAdmin -application http -authentication-method password
cluster1::*> security login create -vserver cluster1 -user-or-group-name
NewAdmin -application ontapi -authentication-method password
cluster1::*> security login create -vserver cluster1 -user-or-group-name
NewAdmin -application service-processor -authentication-method password
```
3. After all functions have been tested, you can disable the admin account for all applications before removing

it from ONTAP. This step serves as a final test to confirm that there are no lingering functions that rely on the previous admin account.

```
cluster1::*> security login lock -vserver cluster1 -user-or-group-name
admin -application *
```
4. To remove the default admin account and all entries for it, run the following command:

```
cluster1::*> security login delete -vserver cluster1 -user-or-group-name
admin -application *
cluster1::*> security login show -vserver cluster1
Vserver: cluster1
                        Authentication Acct Is-
Nsswitch
User/Group Name Application Method Role Name Locked Group
---------------- ----------- --------- ---------------- ------
-----------
NewAdmin console password admin no no
NewAdmin http password admin no no
NewAdmin ontapi password admin no no
NewAdmin service-processor password admin no no
NewAdmin ssh password admin no no
autosupport console password autosupport no no
7 entries were displayed.
```
### **Set the diagnostic (diag) account password**

A diagnostic account named diag is provided with your storage system. You can use the diag account to perform troubleshooting tasks in the systemshell. The diag account is the only account that can be used to access the systemshell through the diag privileged command systemshell.

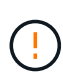

The systemshell and the associated diag account are intended for low-level diagnostic purposes. Their access requires the diagnostic privilege level and is reserved only to be used with guidance from technical support to perform troubleshooting tasks. Neither the  $\text{diag}$ account nor the systemshell is intended for general administrative purposes.

#### **Before you begin**

Before accessing the systemshell, you must set the diag account password by using the security login password command. You should use strong password principles and change the diag password at regular intervals.

#### **Steps**

1. Set the diag account user password:

```
cluster1::> set -privilege diag
Warning: These diagnostic commands are for use by NetApp personnel only.
Do you want to continue? \{y|n\}: y
cluster1::*> systemshell -node node-01
      (system node systemshell)
diag@node-01's password:
Warning: The system shell provides access to low-level
diagnostic tools that can cause irreparable damage to
the system if not used properly. Use this environment
only when directed to do so by support personnel.
node-01%
```
## <span id="page-11-0"></span>**Multi-admin verification**

Beginning with ONTAP 9.11.1, you can use multi-admin verification (MAV) to allow certain operations, such as deleting volumes or Snapshot copies, to be executed only after approvals from designated administrators. This prevents compromised, malicious, or inexperienced administrators from making undesirable changes or deleting data.

Configuring MAV consists of the following:

- [Creating one or more administrator approval groups.](https://docs.netapp.com/us-en/ontap/multi-admin-verify/manage-groups-task.html)
- [Enabling multi-admin verification functionality.](https://docs.netapp.com/us-en/ontap/multi-admin-verify/enable-disable-task.html)
- [Adding or modifying rules.](https://docs.netapp.com/us-en/ontap/multi-admin-verify/manage-rules-task.html)

After initial configuration, only administrators in a MAV approval group (MAV administrators) can modify these elements.

When MAV is enabled, the completion of every protected operation requires three steps:

- 1. When a user initiates the operation, a [request is generated.](https://docs.netapp.com/us-en/ontap/multi-admin-verify/request-operation-task.html)
- 2. Before it can be executed, the required number of [MAV administrators must approve.](https://docs.netapp.com/us-en/ontap/multi-admin-verify/manage-requests-task.html)
- 3. After approval, the user completes the operation.

MAV is not intended for use with volumes or workflows that involve heavy automation because each automated task requires approval before the operation can be completed. If you want to use automation and MAV together, NetApp recommends that you use queries for specific MAV operations. For example, you can apply volume delete MAV rules only to volumes where automation is not involved, and you can designate those volumes with a particular naming scheme.

For more detailed information about MAV, see the [ONTAP multi-admin verification documentation.](https://docs.netapp.com/us-en/ontap/multi-admin-verify/index.html)

## <span id="page-12-0"></span>**Snapshot copy locking**

Snapshot copy locking is a SnapLock capability where Snapshot copies are rendered indelible manually or automatically with a retention period on the volume Snapshot policy. The purpose of Snapshot copy locking is to prevent rogue or untrusted administrators from deleting Snapshots on primary or secondary ONTAP system.

Snapshot copy locking was introduced in ONTAP 9.12.1. Snapshot copy locking is also referred to as tamperproof Snapshot locking. Although it does require the SnapLock license and initialization of the compliance clock, Snapshot copy locking is unrelated to SnapLock Compliance or SnapLock Enterprise. There is no trusted storage administrator, as with SnapLock Enterprise and it does not protect the underlying physical storage infrastructure, as with SnapLock Compliance. This is an improvement over SnapVaulting Snapshot copies to a secondary system. Rapid recovery of locked Snapshots on primary systems can be achieved to restore volumes corrupted by ransomware.

For more details on Snapshot copy locking, see the [ONTAP documentation.](https://docs.netapp.com/us-en/ontap/snaplock/snapshot-lock-concept.html)

## <span id="page-12-1"></span>**Set up certificate-based API access**

Instead of user ID and password authentication for REST API or NetApp Manageability SDK API access to ONTAP, certificate-based authentication must be used.

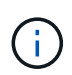

As an alternative to certificate-based authentication for REST API, use [OAuth 2.0 token-based](https://docs.netapp.com/us-en/ontap/ontap-security-hardening/oauth20-token-based-auth-for-rest-api.html) [authentication.](https://docs.netapp.com/us-en/ontap/ontap-security-hardening/oauth20-token-based-auth-for-rest-api.html))

You can generate and install a self-signed certificate on ONTAP as described in these steps.

#### **Steps**

1. Using OpenSSL, generate a certificate by running the following command:

```
openssl req -x509 -nodes -days 1095 -newkey rsa:2048 -keyout test.key
-out test.pem \> -subj "/C=US/ST=NC/L=RTP/O=NetApp/CN=cert user"
Generating a 2048 bit RSA private key
..............+++
..........................+++
writing new private key to 'test.key'
```
This command generates a public certificate named test.pem and a private key named key.out. The common name, CN, corresponds to the ONTAP user ID.

2. Install the contents of the public certificate in privacy enhanced mail (pem) format in ONTAP by running the following command and pasting the certificate's contents when prompted:

```
security certificate install -type client-ca -vserver cluster1
```
Please enter Certificate: Press <Enter> when done

3. Enable ONTAP to allow client access through SSL and define the user ID for API access.

```
security ssl modify -vserver cluster1 -client-enabled true
security login create -user-or-group-name cert user -application ontapi
-authmethod cert -role admin -vserver cluster1
```
In the following example, the user ID cert user is now enabled to use certificate-authenticated API access. A simple Manageability SDK Python script using cert user to display the ONTAP version appears as follows:

```
#!/usr/bin/python
import sys
sys.path.append("/home/admin/netapp-manageability-sdk-9.5/netapp-
manageability-sdk-9.5/lib/python/NetApp")
from NaServer import *
cluster = "cluster1"
transport = "HTTPS"
port = 443style = "CERTIFICATE"
cert = "test.pem"
key = "test.key"
s = NaServer(cluster, 1, 30)
s.set transport type(transport)
s.set_port(port)
s.set_style(style)
s.set server cert verification(0)
s.set client cert and key(cert, key)
api = NaElement("system-get-version")
output = s.invoke_elem(api)
if (output.results status() == "failed"):
    r = output. results reason()print("Failed: " + str(r))
      sys.exit(2)
ontap version = output.child get string("version")
print ("V: " + ontap version)
```
The output of the script displays the ONTAP version.

```
./version.py
V: NetApp Release 9.5RC1: Sat Nov 10 05:13:42 UTC 2018
```
- 4. To perform certificate-based authentication with the ONTAP REST API, complete the following steps:
	- a. In ONTAP, define the user ID for http access:

```
security login create -user-or-group-name cert user -application http
-authmethod cert -role admin -vserver cluster1
```
b. On your Linux client, run the following command that produces the ONTAP version as output:

```
curl -k --cert-type PEM --cert ./test.pem --key-type PEM --key
./test.key -X GET "https://cluster1/api/cluster?fields=version"
{
      "version": {
          "full": "NetApp Release 9.7P1: Thu Feb 27 01:25:24 UTC 2020",
        "generation": 9,
        "major": 7,
          "minor": 0
      },
      "_links": {
          "self": {
              "href": "/api/cluster"
  }
      }
}
```
#### **More information**

• [Certificate based authentication with the NetApp Manageability SDK for ONTAP.](https://netapp.io/2016/11/08/certificate-based-authentication-netapp-manageability-sdk-ontap/)

## <span id="page-14-0"></span>**ONTAP OAuth 2.0 token-based authentication for REST API**

As an alternative to certificate-based authentication, you can use OAuth 2.0 token-based authentication for REST API.

Beginning with ONTAP 9.14.1, you have the option to control access to your ONTAP clusters using the Open Authorization (OAuth 2.0) framework. You can configure this feature using any of the ONTAP administrative interfaces, including the ONTAP CLI, System Manager, and REST API. However, the OAuth 2.0 authorization and access control decisions can only be applied when a client accesses ONTAP using the REST API.

OAuth 2.0 tokens replace passwords for user account authentication.

For more information about using OAuth 2.0, see the [ONTAP documentation on authentication and](https://docs.netapp.com/us-en/ontap/authentication/overview-oauth2.html)

## <span id="page-15-0"></span>**Login and password parameters**

An effective security posture adheres to established organizational policies, guidelines, and any governance or standards that apply to the organization. Examples of these requirements include user name lifetime, password-length requirements, character requirements, and the storage of such accounts. The ONTAP solution provides features and functions to address these security constructs.

### **New local account features**

To support an organization's user account policies, guidelines, or standards, including governance, the following functionality is supported in ONTAP:

- Configuring password policies to enforce a minimum number of digits, lowercase characters, or uppercase characters
- Requiring a delay after a failed login attempt
- Defining the account inactive limit
- Expiring a user account
- Displaying a password expiration warning message
- Notification of an invalid login

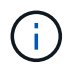

Configurable settings are managed by using the security login role config modify command.

## **SHA-512 support**

To enhance password security, ONTAP 9 supports the SHA-2 password hash function and defaults to using SHA-512 for hashing newly created or changed passwords. Operators and administrators can also expire or lock accounts as needed.

Pre-existing ONTAP 9 user accounts with unchanged passwords continue to use the MD5 hash function after the upgrade to ONTAP 9.0 or later. However, NetApp strongly recommends that these user accounts migrate to the more secure SHA-512 solution by having users change their passwords.

The password hash functionality enables you to perform the following tasks:

• Display user accounts that match the specified hash function:

```
cluster1::*> security login show -user-or-group-name NewAdmin -fields
hash-function
vserver user-or-group-name application authentication-method hash-
function
-------- ------------------ ----------- ---------------------
-------------
cluster1 NewAdmin console password sha512
cluster1 NewAdmin ontapi password sha512
cluster1 NewAdmin ssh ssh password sha512
```
• Expire accounts that use a specified hash function (for example, MD5), which forces users to change their passwords at the next login:

cluster1::\*> security login expire-password -vserver \* -username \* -hash -function md5

• Lock accounts with passwords that use the specified hash function.

```
cluster1::*> security login lock -vserver * -username * -hash-function
md5
```
The password hash function is unknown for the internal autosupport user in your cluster's administrative SVM. This issue is cosmetic. The hash function is unknown because this internal user does not have a configured password by default.

◦ To view the password hash function for the autosupport user, run the following commands:

```
::> set advanced
::> security login show -user-or-group-name autosupport -instance
                         Vserver: cluster1
        User Name or Group Name: autosupport
                     Application: console
          Authentication Method: password
       Remote Switch IP Address: -
                       Role Name: autosupport
                 Account Locked: no
                    Comment Text: -
        Whether Ns-switch Group: no
         Password Hash Function: unknown
Second Authentication Method2: none
```
◦ To set the password hash function (default: sha512), run the following command:

::> security login password -username autosupport

It does not matter what the password is set to.

```
security login show -user-or-group-name autosupport -instance
                         Vserver: cluster1
        User Name or Group Name: autosupport
                     Application: console
          Authentication Method: password
       Remote Switch IP Address: -
                       Role Name: autosupport
                 Account Locked: no
                    Comment Text: -
        Whether Ns-switch Group: no
         Password Hash Function: sha512
Second Authentication Method2: none
```
### **Password parameters**

The ONTAP solution supports password parameters that address and support organizational policy requirements and guidelines.

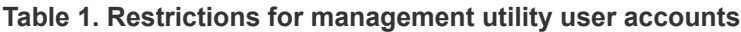

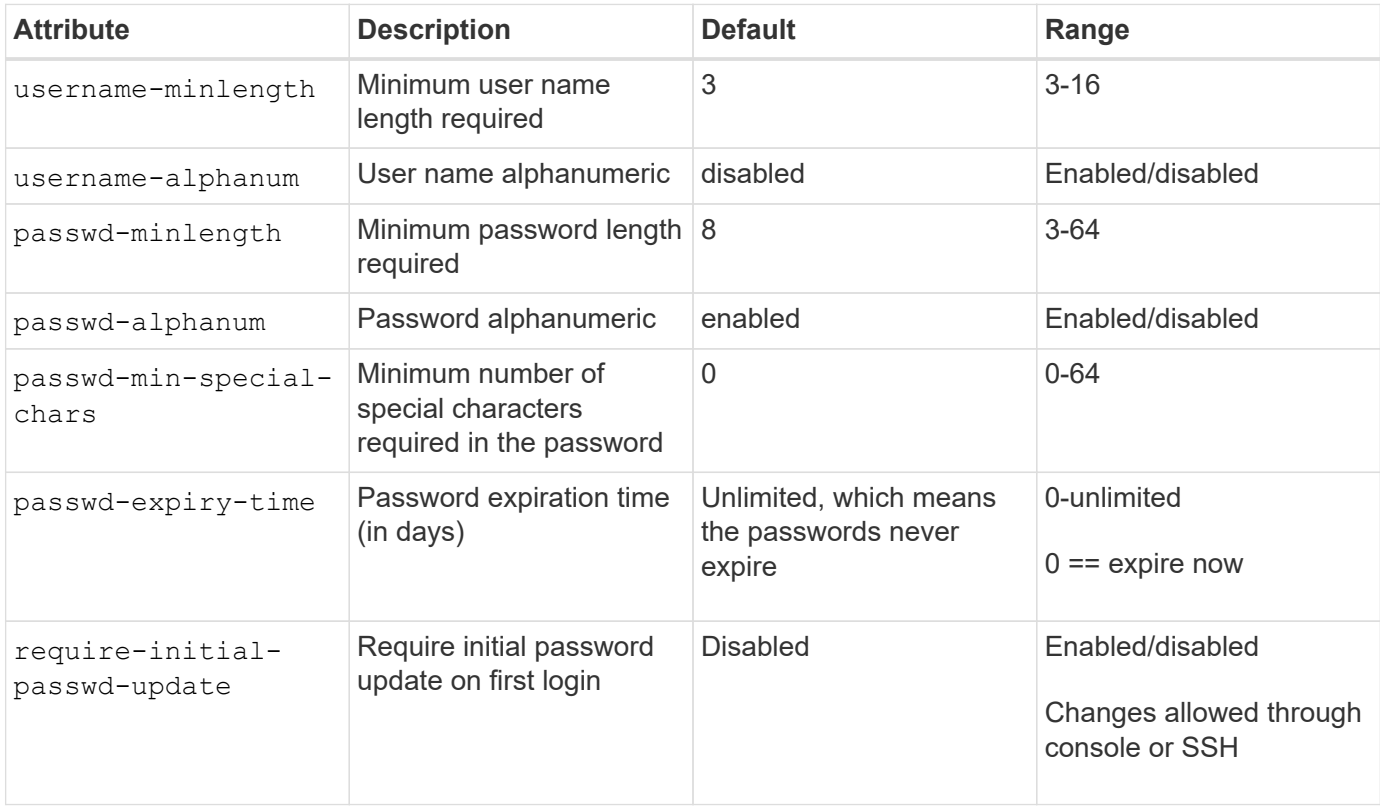

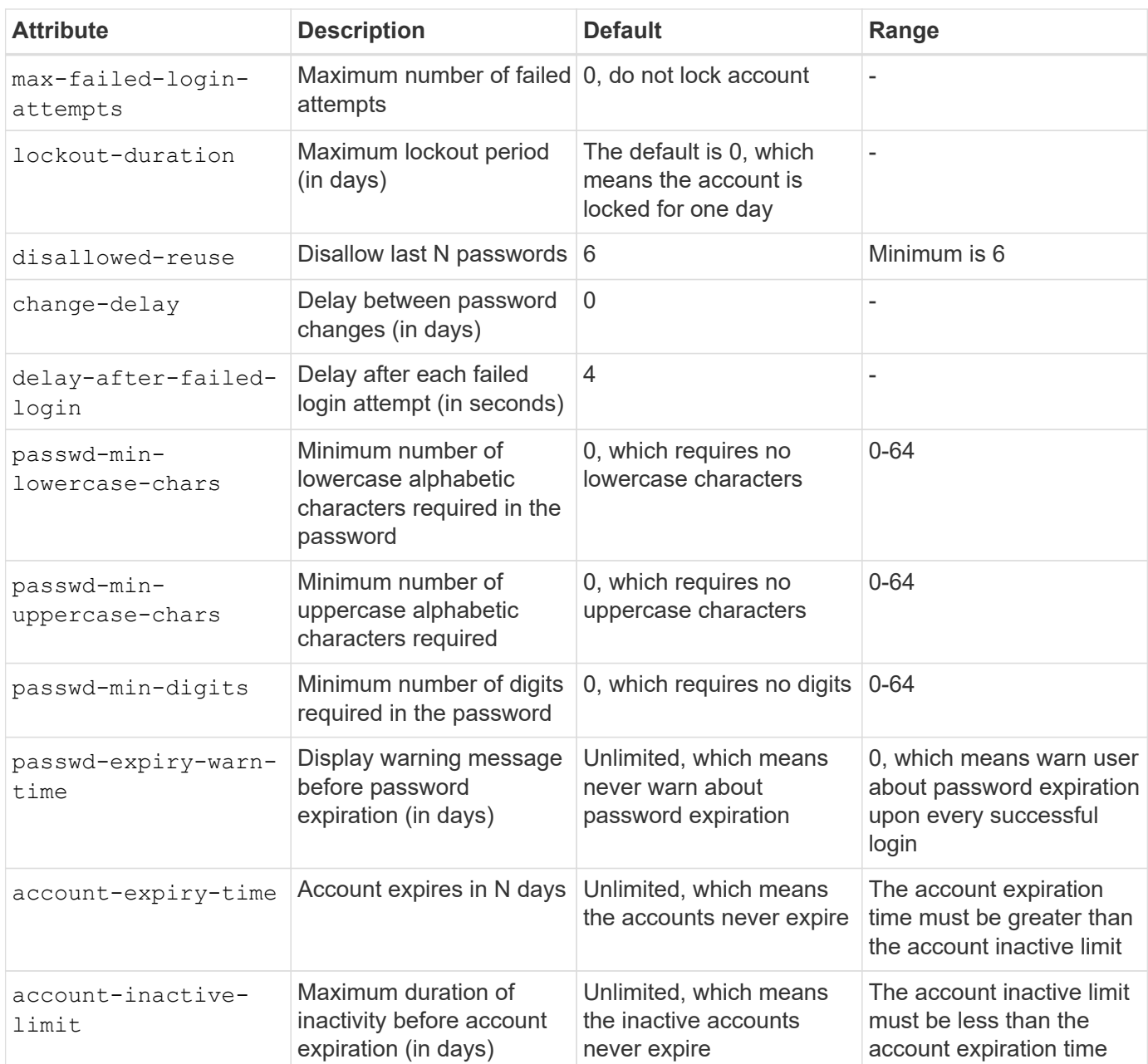

```
cluster1::*> security login role config show -vserver cluster1 -role admin
                                             Vserver: cluster1
                                           Role Name: admin
                   Minimum Username Length Required: 3
                              Username Alpha-Numeric: disabled
                   Minimum Password Length Required: 8
                              Password Alpha-Numeric: enabled
Minimum Number of Special Characters Required in the Password: 0
                         Password Expires In (Days): unlimited
     Require Initial Password Update on First Login: disabled
                  Maximum Number of Failed Attempts: 0
                      Maximum Lockout Period (Days): 0
                         Disallow Last 'N' Passwords: 6
              Delay Between Password Changes (Days): 0
       Delay after Each Failed Login Attempt (Secs): 4
Minimum Number of Lowercase Alphabetic Characters Required in the
Password: 0
Minimum Number of Uppercase Alphabetic Characters Required in the
Password: 0
Minimum Number of Digits Required in the Password: 0
Display Warning Message Days Prior to Password Expiry (Days): unlimited
                          Account Expires in (Days): unlimited
Maximum Duration of Inactivity before Account Expiration (Days): unlimited
```
Beginning in 9.14.1, there are increased complexity and lockout rules for passwords. This applies only to new installs of ONTAP.

#### **Copyright information**

Copyright © 2024 NetApp, Inc. All Rights Reserved. Printed in the U.S. No part of this document covered by copyright may be reproduced in any form or by any means—graphic, electronic, or mechanical, including photocopying, recording, taping, or storage in an electronic retrieval system—without prior written permission of the copyright owner.

Software derived from copyrighted NetApp material is subject to the following license and disclaimer:

THIS SOFTWARE IS PROVIDED BY NETAPP "AS IS" AND WITHOUT ANY EXPRESS OR IMPLIED WARRANTIES, INCLUDING, BUT NOT LIMITED TO, THE IMPLIED WARRANTIES OF MERCHANTABILITY AND FITNESS FOR A PARTICULAR PURPOSE, WHICH ARE HEREBY DISCLAIMED. IN NO EVENT SHALL NETAPP BE LIABLE FOR ANY DIRECT, INDIRECT, INCIDENTAL, SPECIAL, EXEMPLARY, OR CONSEQUENTIAL DAMAGES (INCLUDING, BUT NOT LIMITED TO, PROCUREMENT OF SUBSTITUTE GOODS OR SERVICES; LOSS OF USE, DATA, OR PROFITS; OR BUSINESS INTERRUPTION) HOWEVER CAUSED AND ON ANY THEORY OF LIABILITY, WHETHER IN CONTRACT, STRICT LIABILITY, OR TORT (INCLUDING NEGLIGENCE OR OTHERWISE) ARISING IN ANY WAY OUT OF THE USE OF THIS SOFTWARE, EVEN IF ADVISED OF THE POSSIBILITY OF SUCH DAMAGE.

NetApp reserves the right to change any products described herein at any time, and without notice. NetApp assumes no responsibility or liability arising from the use of products described herein, except as expressly agreed to in writing by NetApp. The use or purchase of this product does not convey a license under any patent rights, trademark rights, or any other intellectual property rights of NetApp.

The product described in this manual may be protected by one or more U.S. patents, foreign patents, or pending applications.

LIMITED RIGHTS LEGEND: Use, duplication, or disclosure by the government is subject to restrictions as set forth in subparagraph (b)(3) of the Rights in Technical Data -Noncommercial Items at DFARS 252.227-7013 (FEB 2014) and FAR 52.227-19 (DEC 2007).

Data contained herein pertains to a commercial product and/or commercial service (as defined in FAR 2.101) and is proprietary to NetApp, Inc. All NetApp technical data and computer software provided under this Agreement is commercial in nature and developed solely at private expense. The U.S. Government has a nonexclusive, non-transferrable, nonsublicensable, worldwide, limited irrevocable license to use the Data only in connection with and in support of the U.S. Government contract under which the Data was delivered. Except as provided herein, the Data may not be used, disclosed, reproduced, modified, performed, or displayed without the prior written approval of NetApp, Inc. United States Government license rights for the Department of Defense are limited to those rights identified in DFARS clause 252.227-7015(b) (FEB 2014).

#### **Trademark information**

NETAPP, the NETAPP logo, and the marks listed at<http://www.netapp.com/TM>are trademarks of NetApp, Inc. Other company and product names may be trademarks of their respective owners.